# De ACI-apparaatconnector voor interviewconnectiviteit configureren Ī

## Inhoud

**Inleiding** Achtergrondinformatie Connectiviteitsvoordelen Snelle start-video's APIC via Nexus Insights Cloud-connector ND via Nexus Dashboard Insights Voorwaarden APIC Nexus Dashboard **Intersight** Apparaatconnector instellen APIC - via de NICC App Nexus Dashboard - via Nexus Dashboard Insights (NDI) Aanvullende informatie Cisco-onderschepping Apparaatconnector Nexus Insights Cloud Connector-app

# Inleiding

In dit document worden de stappen beschreven die moeten worden uitgevoerd om een Apparaatconnector voor Intersight-connectiviteit van een ACI-fabric in te schakelen.

### Achtergrondinformatie

Intersight-connectiviteit is tot stand gebracht met een Device Connector. Een ACI Fabric heeft 2 Apparaatconnectoropties voor Intersight-connectiviteit:

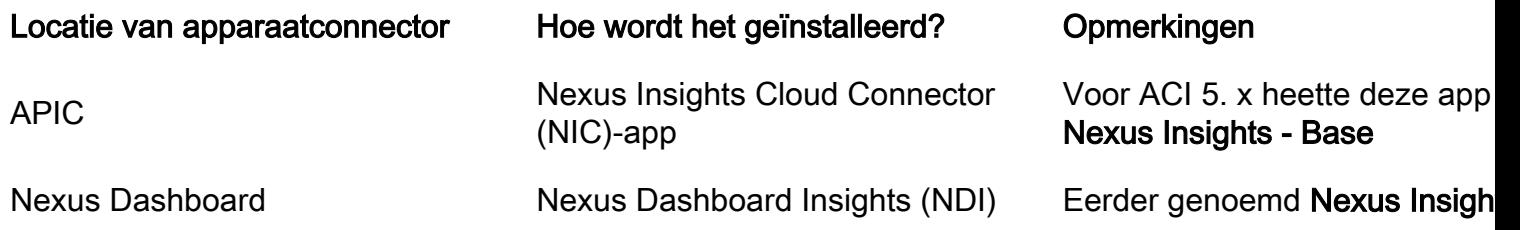

### Connectiviteitsvoordelen

Intersight-connectiviteit biedt deze functies en voordelen:

- Geautomatiseerde TechSupport Collectie op SR geopend via **[Rapid Probleemoplossing](/content/dam/en_us/about/doing_business/legal/service_descriptions/docs/cisco-success-tracks.pdf)** [\(RPR\)](/content/dam/en_us/about/doing_business/legal/service_descriptions/docs/cisco-success-tracks.pdf)
- TechSupport vooraf uploaden naar Intersight [via TAC Assist](https://www.cisco.com/c/nl_nl/support/docs/cloud-systems-management/application-policy-infrastructure-controller-apic/214520-guide-to-collect-tech-support-and-tac-re.html#anc3)
- Proactieve ACI SR-creatie op basis van fouttelemetrie via [proactieve ACI-opdrachten](https://www.cisco.com/c/nl_nl/support/docs/cloud-systems-management/application-policy-infrastructure-controller-apic/217576-about-proactive-aci-engagements.html)

### Snelle start-video's

#### APIC via Nexus Insights Cloud-connector

#### ND via Nexus Dashboard Insights

### Voorwaarden

#### APIC

Aanbevolen minimale APIC-versie: 4.2(3j).

- 1. De APIC-connector moet in staat zijn om svc.intersight.com op de juiste manier op te lossen. Valideren via APIC-client: nslookup svc.intersight.com
- 2. De APIC-connector moet uitgaande communicatie op HTTP-poort 443 zijn toegestaan. Valideren via APIC CLI: curl <https://svc.intersight.com>
- Als een proxy vereist is, moet deze worden geconfigureerd binnen de APIC-3. systeeminstellingen. Navigeer naar Systeem > Systeeminstellingen > Proxy-beleid en bevestig het.

#### Nexus Dashboard

Minimaal aanbevolen ND-versie: 2.1.2.

- 1. De connector op het apparaat moet svc.intersight.com kunnen oplossen. Valideren via ND CLI als reddingsgebruiker: nslookup svc.intersight.com
- 2. De connector van het apparaat moet uitgaande communicatie via HTTPS-poort 443 kunnen uitvoeren. Valideren via ND CLI als reddingsgebruiker: curl <https://svc.intersight.com>
- Als een proxy vereist is, moet deze worden geconfigureerd binnen de Cluster Proxy 3. Configuration.

Valideren op: Nexus Dashboard > Admin Console > Infrastructuur > Cluster Configuration en bewerken Proxy Configuration.

4. NB moet een <u>[ACI-site](/content/en/us/td/docs/dcn/nd/2x/user-guide/cisco-nexus-dashboard-user-guide-211.pdf)</u> hebben<u> [toegevoegd.](/content/en/us/td/docs/dcn/nd/2x/user-guide/cisco-nexus-dashboard-user-guide-211.pdf)</u> Navigeer naar **Nexus Dashboard > Admin** Console > Sites en bevestig het.

#### Intersight

1. Een Intersight.com account is vereist om het apparaat te claimen.

### Apparaatconnector instellen

### APIC - via de NICC App

- 1. Download de nieuwste versie<sup>1</sup> van de [Nexus Insights Cloud Connector app uit Cisco DC App](https://dcappcenter.cisco.com/nexus-insights-cloud-connector.html) [Center.](https://dcappcenter.cisco.com/nexus-insights-cloud-connector.html)
- 2. Upgrade de Nexus Insights Cloud Connector app. Navigeren naar Apps > Geïnstalleerde appsKlik op de knop Upgrade in het paneel van de NICC-app.Upload de nieuwste versie.
- 3. Bevestig de installatie van de NIC-gegevensverzameling. Open de NICC-app.Klik op het pictogram Gear om de instellingen van de app opnieuw uit te voeren.Configuratie van gegevensverzameling bewerken.Controleer alle te verzamelen Pods en dien ze vervolgens in.
- Controleer de instellingen van de Apparaatconnector. 4.

Ga naar Systeem > Systeeminstellingen > Intersight.Klik op het tandwiel Instellingen om er zeker van te zijn dat de Apparaatconnector ingeschakeld is.De toegangsmodus en de automatische update kunnen worden aangepast, hoewel dit over het algemeen niet wordt aanbevolen.Sluit Instellingen om terug te keren naar de Apparaat Connector pagina.Noteer de apparaat-ID- en claimcode.

5. <u>[Het apparaat claimen binnen Intersight.com](https://intersight.com/help/saas/getting_started/claim_targets#minimum_permissions_for_targets)</u>

Intersight vereist de Device ID en Claim Code genoteerd in Stap 4.

<sup>1</sup>NICC versie 2.2.8.6 en up bevat de  $log4$ j fix.

#### Nexus Dashboard - via Nexus Dashboard Insights (NDI)

- 1. De nieuwste versie<sup>2</sup> van [Nexus Dashboard Insights](https://dcappcenter.cisco.com/nexus-dashboard-insights.html) i[n](https://dcappcenter.cisco.com/nexus-dashboard-insights.html)schakelen/installeren [vanuit Cisco DC](https://dcappcenter.cisco.com/nexus-dashboard-insights.html) [App Center](https://dcappcenter.cisco.com/nexus-dashboard-insights.html)
- 2. Valideren als alle stoffen knooppunten correct zichtbaar/ontdekt zijn in Nexus Dashboards Insights. Ga naar Nexus Dashboard > Admin Console > Services. Open Nexus Dashboard Insights en navigeer naar knooppunten.Blader door het rechter deelvenster om te controleren of alle verwachte knooppunten worden ontdekt.Knooppunten die niet in deze weergave worden weergegeven, zijn niet toegankelijk voor intersight-gerelateerde activiteiten en functies.
- 3. Instellingen apparaatconnector valideren. Navigeren naar **Nexus Dashboard > Admin** Console > Infrastructuur > IntersightKlik op het tandwiel Instellingen om er zeker van te zijn dat de Apparaatconnector ingeschakeld is.De toegangsmodus en Auto Update kunnen worden aangepast, hoewel het over het algemeen niet wordt aanbevolen.Noteer de Device ID en Claim Code.
- 4. <u>[Het apparaat claimen binnen intersight.com](https://intersight.com/help/saas/getting_started/claim_targets#minimum_permissions_for_targets)</u> Intersight vereist de **Device ID** en **Claim Code** genoteerd in Stap 3.

 $2$ NDI versie 6.0.2 en up bevat de  $log4j$  fix.

### Aanvullende informatie

#### Cisco-onderschepping

[Cisco Intersight](https://intersight.com) is een beheerplatform dat als een service wordt geleverd met geïntegreerde analyses voor uw Cisco-infrastructuur en uw IT-infrastructuur van derden. Dit platform biedt een intelligent beheerniveau dat IT-organisaties in staat stelt om hun omgevingen op geavanceerdere manieren te analyseren, te vereenvoudigen en te automatiseren dan de voorgaande generaties van tools. Voor meer informatie en veelgestelde vragen, surf naar [https://intersight.com/help/home.](https://intersight.com/help/home)

#### Apparaatconnector

De Apparaatconnector die is ingesloten in de APIC wordt gebruikt om een ACI Fabric aan te sluiten op Intersight. De Apparaatconnector biedt een veilige manier voor de aangesloten apparaten om informatie te verzenden en controle-instructies te ontvangen van het Cisco Intersight-portal. Na de herstart van APIC begint de Apparaatconnector standaard en probeert deze verbinding te maken met Intersight.

#### Nexus Insights Cloud Connector-app

Op een Cisco APIC wordt de NICC-app gebruikt om de TAC Assist-functionaliteit te bieden. TAC Assist biedt een methode voor gebruikers om technische ondersteuning te genereren over meerdere apparaten en deze vervolgens te uploaden naar de Intersight Cloud. Een TAC engineer kan die Tech Support voor analyse via een Service Aanvraag halen. Bovendien stelt het een TAC Engineer in staat om on-demand technische ondersteuning via ACI knooppunten te activeren. Lees verder op de [Gebruikershandleiding voor de Cisco Nexus Insights Cloud Connector](/content/dam/en/us/td/docs/dcn/ni-cc/2x/user-guide/aci/cisco-ni-cc-user-guide-release-22x-aci.pdf).

#### Over deze vertaling

Cisco heeft dit document vertaald via een combinatie van machine- en menselijke technologie om onze gebruikers wereldwijd ondersteuningscontent te bieden in hun eigen taal. Houd er rekening mee dat zelfs de beste machinevertaling niet net zo nauwkeurig is als die van een professionele vertaler. Cisco Systems, Inc. is niet aansprakelijk voor de nauwkeurigheid van deze vertalingen en raadt aan altijd het oorspronkelijke Engelstalige document (link) te raadplegen.